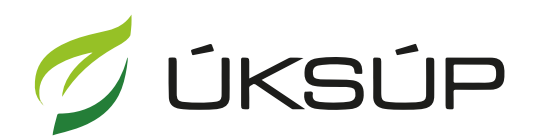

ÚSTREDNÝ KONTROLNÝ A SKÚŠOBNÝ ÚSTAV<br>POĽNOHOSPODÁRSKY V BRATISLAVE

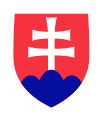

## **Manuál pre hlásenie o celkovom množstve sekundárnych zdrojov živín a kompostov uvedených do obehu**

- 1. otvorenie stránky s elektronickými službami ÚKSÚP : <https://cur.uksup.sk/public/service-list>
- 2. výber "**Hlásenie o celkovom množstve sekundárnych zdrojov živín a kompostov uvedených do obehu**" v záložke "**Hlásenia**"

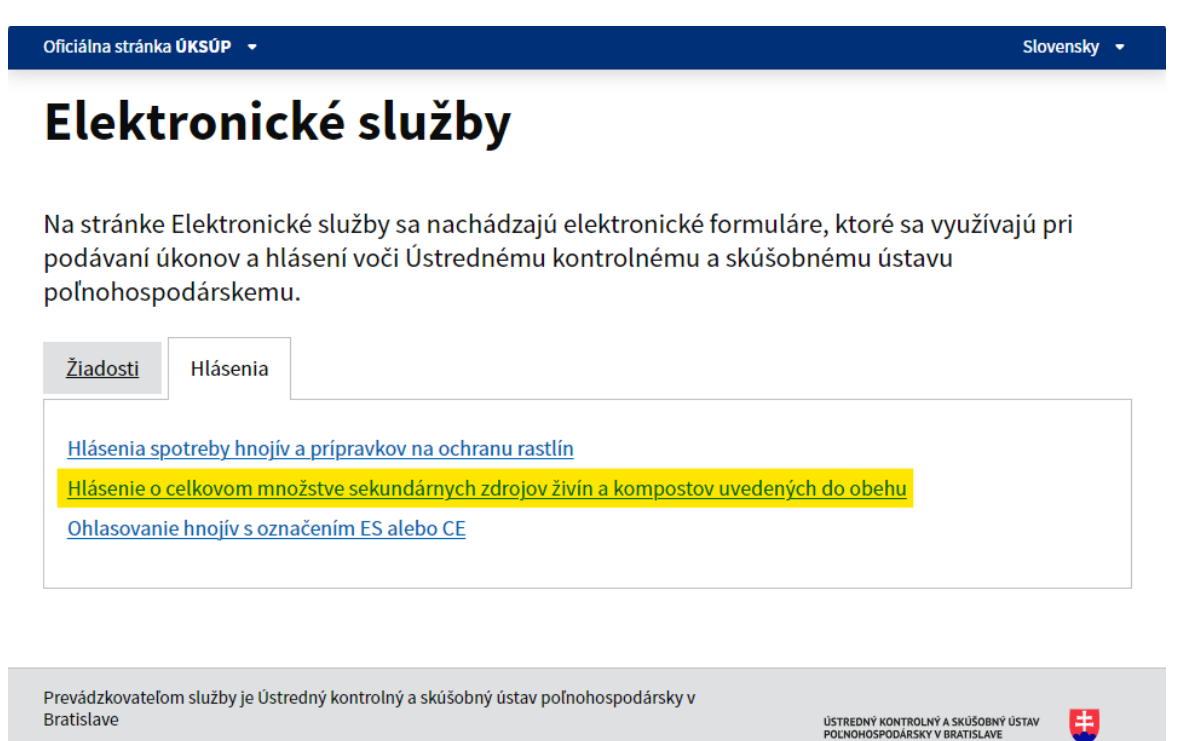

3. voľba služby "**Hlásenie o celkovom množstve sekundárnych zdrojov živín a kompostov uvedených do obehu**" a "**Prejsť na službu**"

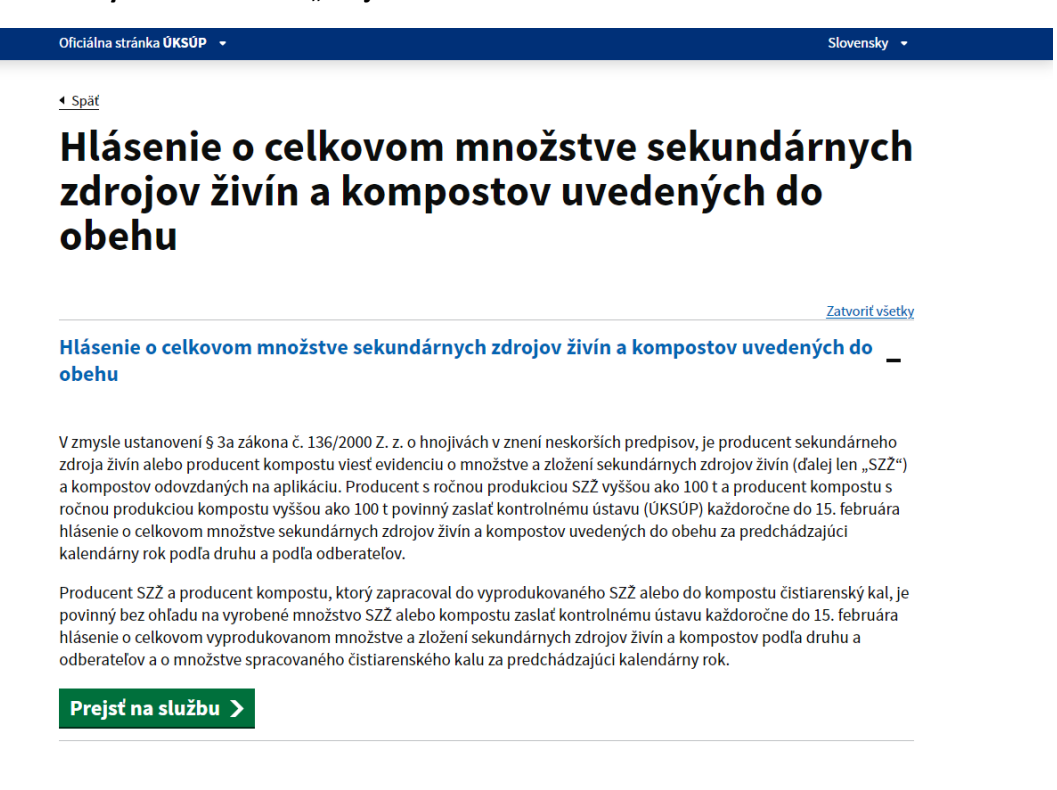

4. vyplnenie prihlasovacích údajov a následné prihlásenie cez tlačidlo "Prihlásiť sa"

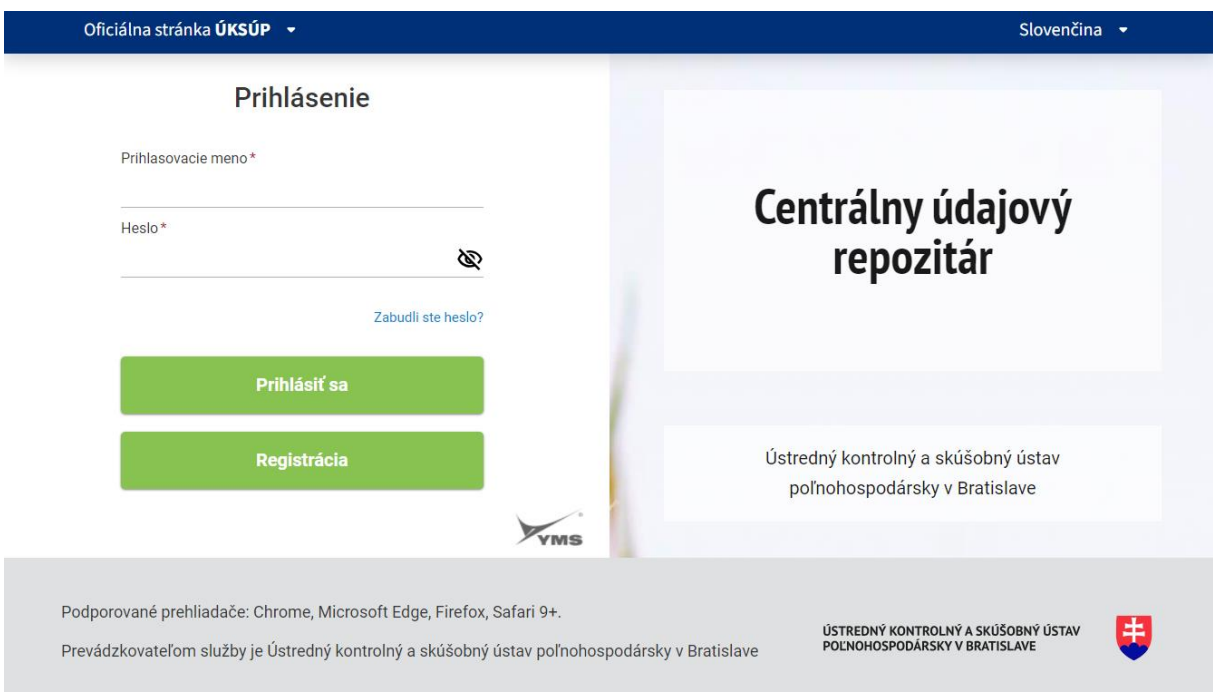

5. zobrazia sa údaje prihláseného užívateľa, kde sa vyplní kontaktná osoba, v prípade potreby aj poznámka

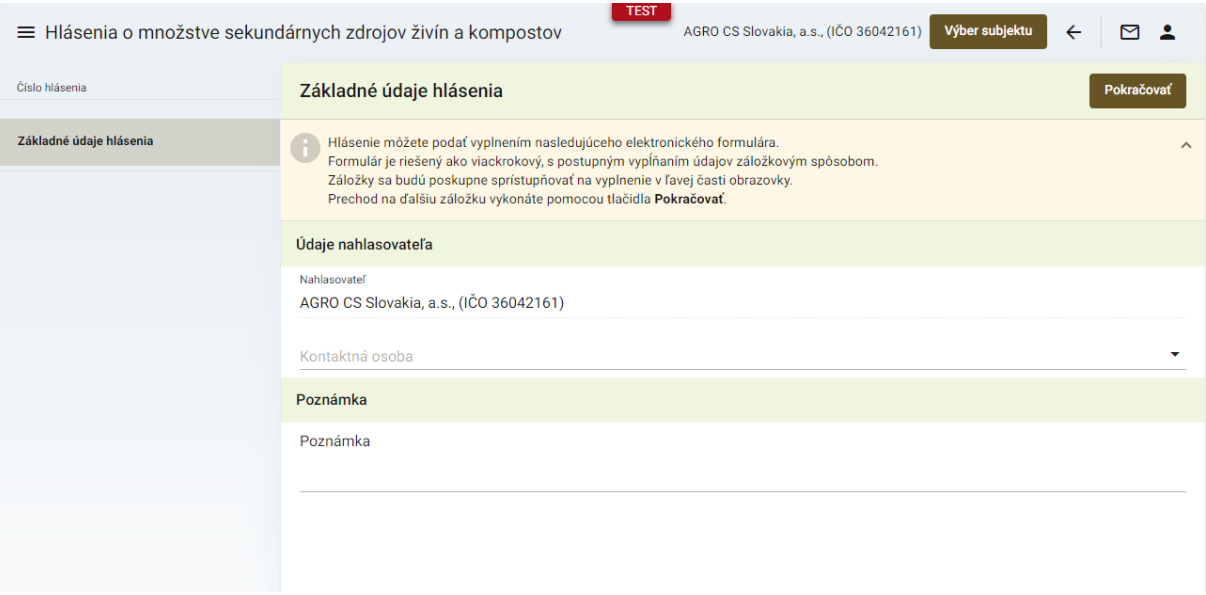

## 6. po kliknutí na tlačidlo "**Pokračovať**" sa zobrazí formulár s údajmi o nahlasovateľovi

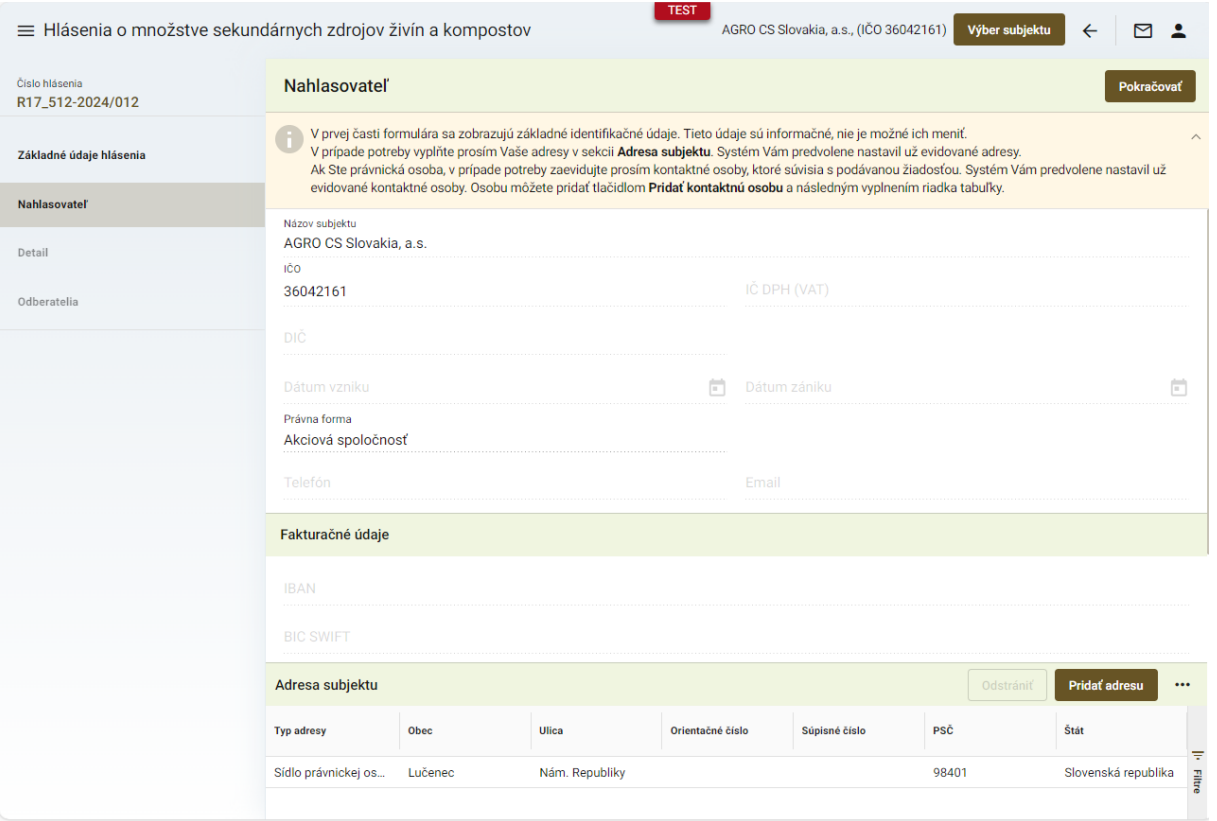

## *TIP : Základné údaje o nahlasovateľovi sa predvyplnia automaticky, v prípade potreby sa môžu doplniť ďalšie adresy v dolnej časti formulára*

7. po kliknutí na tlačidlo "**Pokračovať**" sa zobrazí ďalšia záložka "**Detail**", kde sa vypĺňa iba kalendárny rok, za ktorý sa hlásenie podáva ( údaje o množstve sekundárnych zdrojov živín a kompostov sú iba informatívneho charakteru a sú sumárom množstiev evidovaných v sekcii Odberatelia )

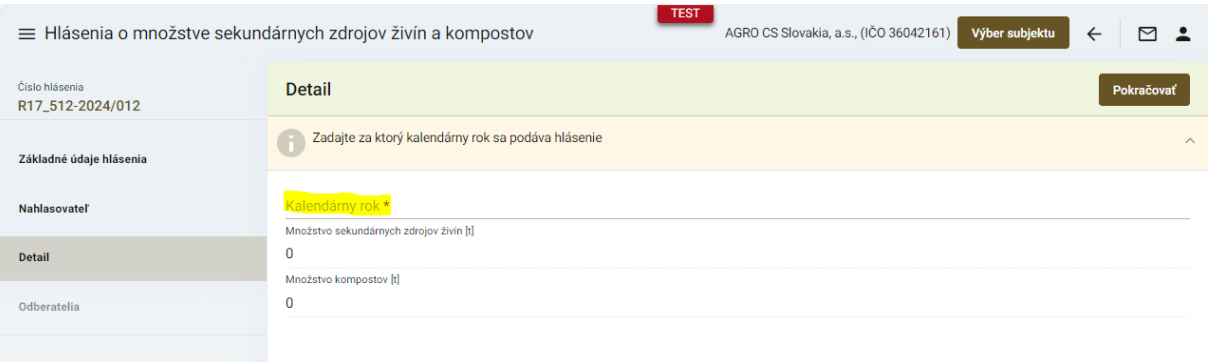

8. pre každého odberateľa sa vytvorí záznam po kliknutí na tlačidlo "Nový" a vyplnia základné údaje o odberateľovi, lokalite, adrese a dodanom množstve

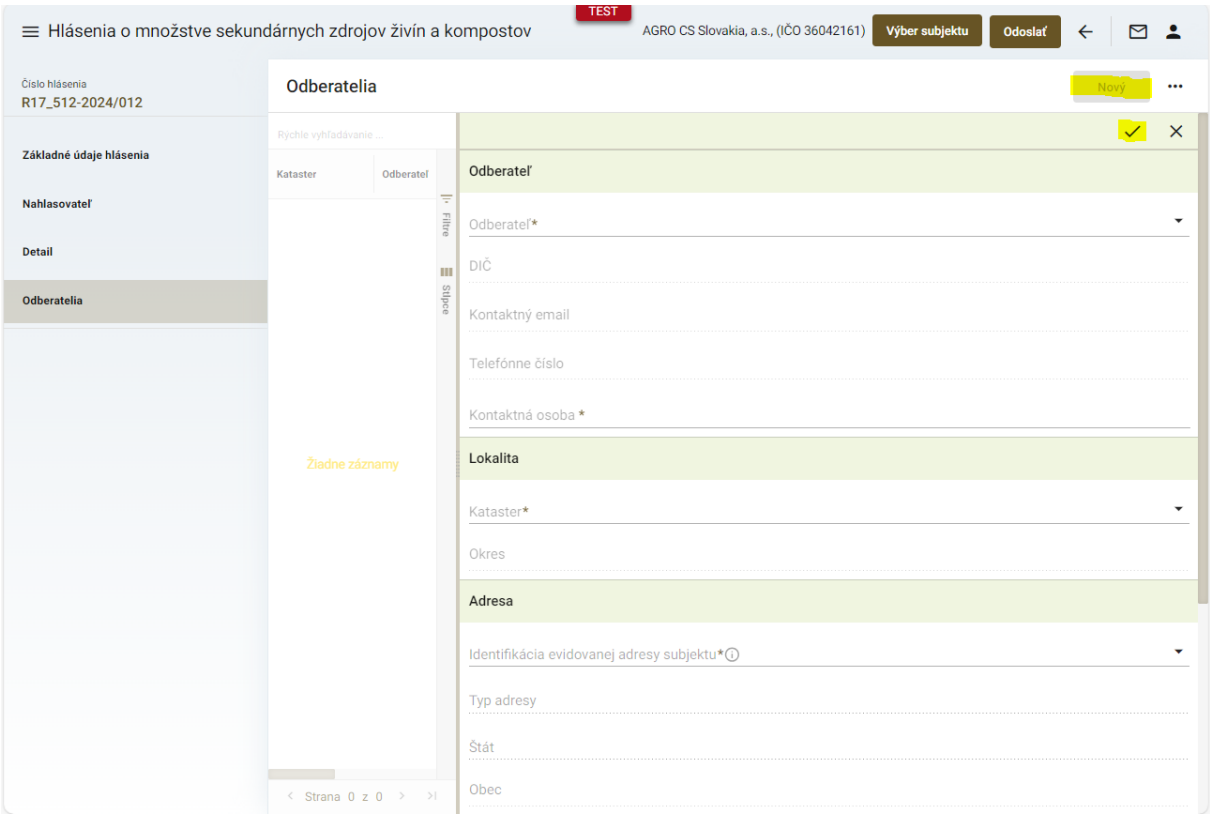

*TIP : Údaje označené hviezdičkou sú povinné, bez ich vyplnenia nebude možné zmeny uložiť.*

9. pre zadanie dodaného množstva je potrebné najskôr vytvoriť nový záznam prostredníctvom tlačidla "+" a následne vyplniť údaje

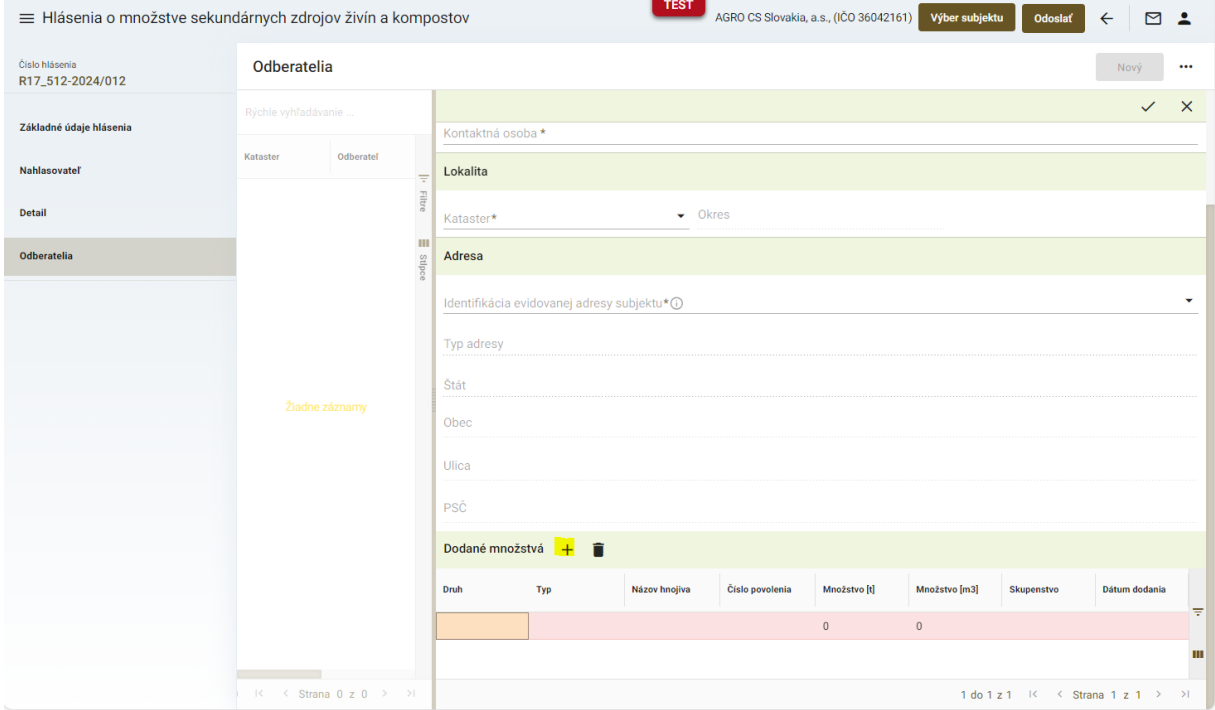

*TIP : Pokiaľ nie sú vyplnené všetky relevantné údaje o dodanom množstve, záznam je označený červenou farbou*

10. po navstupovaní údajov všetkých odberateľov sa hlásenie odošle kliknutím na tlačidlo "**Odoslať**" v pravom hornom rohu formulára a zobrazí sa potvrdzujúce oznámenie o úspešnom odoslaní hlásenia

*TIP : Záznamy o odberateľoch sa môžu priebežne ukladať, k ich zadávaniu je možné sa vrátiť neskôr a hlásenie odoslať až po ich kompletizácii*